# Considerazioni sul dial plan CUCM per CMR in Esempio di configurazione dell'installazione incentrata su CUCM Ī

# Sommario

Introduzione **Prerequisiti Requisiti** Componenti usati **Configurazione** Esempio di rete **Configurazioni** Opzione 1: Formato CMR - user1@meet.company.com Opzione 2: Formato CMR - meet.user1@company.com **Verifica** Risoluzione dei problemi Informazioni correlate

# Introduzione

Questo documento descrive le considerazioni relative ai dial plan su Cisco Unified Communications Manager (CUCM) quando si utilizzano sale riunioni di collaborazione (CMR) in una distribuzione incentrata su CUCM. Vengono descritte le diverse opzioni, le implicazioni e la configurazione.

# **Prerequisiti**

### Requisiti

La funzionalità CMR è supportata a partire da TelePresence Conductor versione XC2.3 e TelePresence Management Suite Provisioning Extension (TMSPE) versione 1.2. Il presente documento non copre la configurazione di CMR, descritta nella [Guida alla distribuzione di Cisco](/content/en/us/support/conferencing/telepresence-management-suite-tms-version-14/model.html) [TelePresence Management Suite Provisioning Extension.](/content/en/us/support/conferencing/telepresence-management-suite-tms-version-14/model.html)

#### Componenti usati

La soluzione di questo esempio utilizza TelePresence Management Suite (TMS), TMSPE, TelePresence Conductor, TelePresence Server (TS) e CUCM. Gli altri componenti illustrati (Expressway-C ed Expressway-E) sono facoltativi e forniscono connettività agli endpoint su Internet e/o chiamate business-to-business.

Le informazioni discusse in questo documento fanno riferimento a dispositivi usati in uno specifico ambiente di emulazione. Su tutti i dispositivi menzionati nel documento la configurazione è stata

ripristinata ai valori predefiniti. Se la rete è operativa, valutare attentamente eventuali conseguenze derivanti dall'uso dei comandi.

# **Configurazione**

### Esempio di rete

Poiché questo documento utilizza una distribuzione basata su CUCM, viene utilizzata la serie Expressway e Conductor viene integrato con CUCM. Di seguito è illustrata una distribuzione tipica:

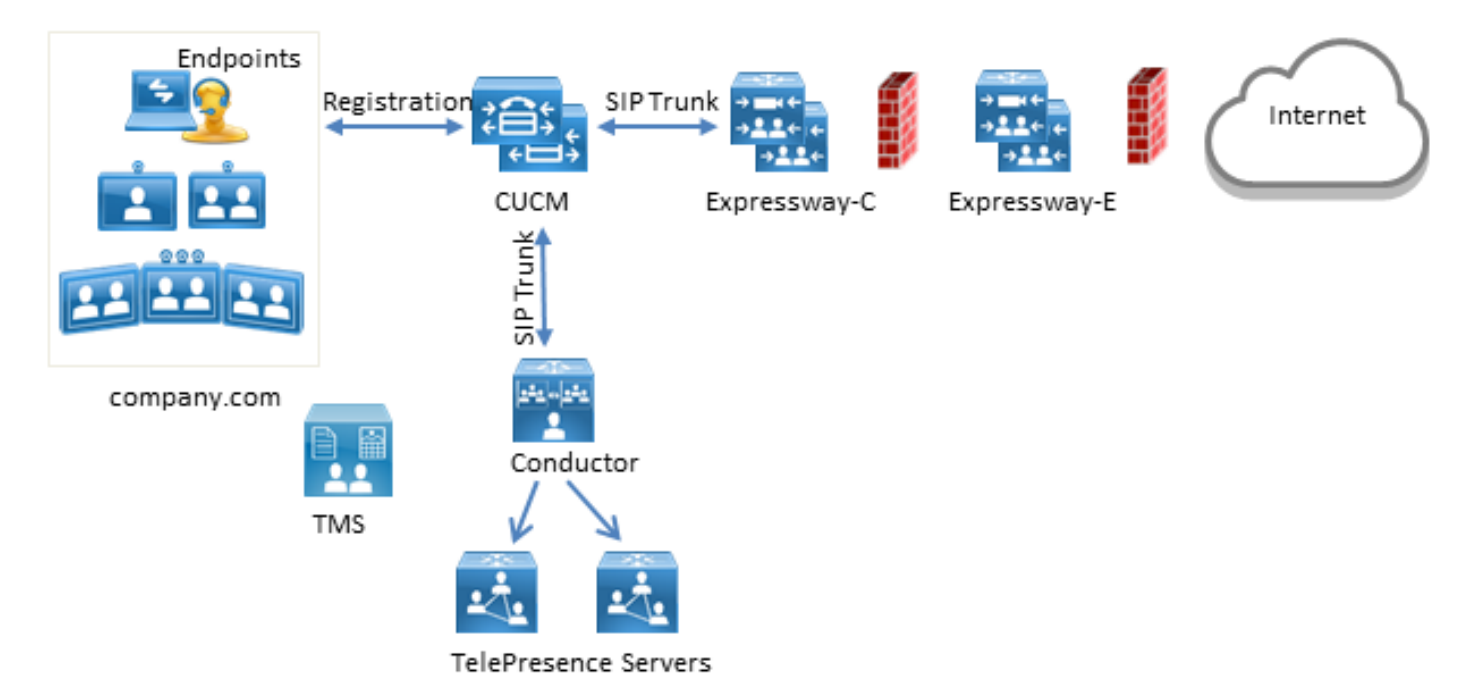

In questo esempio, il dominio SIP (Session Initiation Protocol) nella distribuzione è company.com e gli utenti possono essere raggiunti tramite la composizione URI (Uniform Resource Identifier), ad esempio user1@company.com.

#### Configurazioni

Il CMR è ospitato dai server TelePresence. Per consentire agli utenti di connettersi, le chiamate devono essere indirizzate al trunk SIP del Conductor. Sono disponibili due opzioni per il formato dell'URI per il CMR.

#### Opzione 1: Formato CMR - user1@meet.company.com

La prima opzione utilizza un sottodominio di company.com come parte del dominio negli URI del CMR: incontra.azienda.com.

In questo modo la configurazione del dial plan su CUCM diventa semplice; è possibile configurare un nuovo modello di route SIP con routing di dominio per questo sottodominio, come mostrato di seguito:

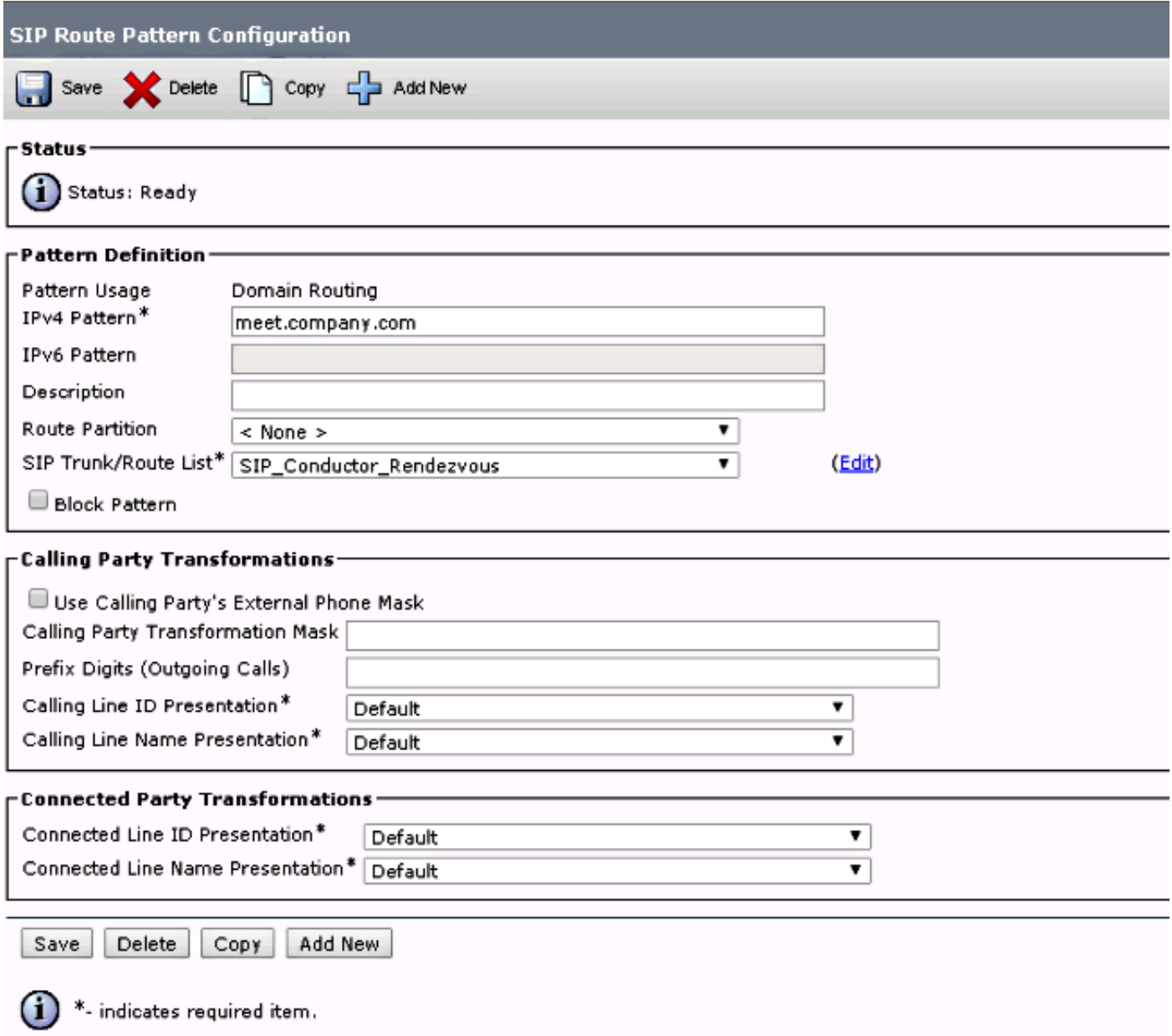

Notare che nell'esempio, nessuna partizione di route è configurata sul modello di route SIP ed è quindi raggiungibile da tutti i dispositivi. È possibile utilizzare la classe di controllo che utilizza Call Search Spaces (CSS) e le partizioni per limitare l'accesso di determinati utenti/dispositivi a tali schemi.

#### Opzione 2: Formato CMR - meet.user1@company.com

La seconda opzione utilizza il dominio principale come parte del dominio negli URI SIP della CMR: azienda.com.

I modelli di route SIP non supportano le espressioni regolari, pertanto è possibile configurare il modello di route SIP come illustrato di seguito:

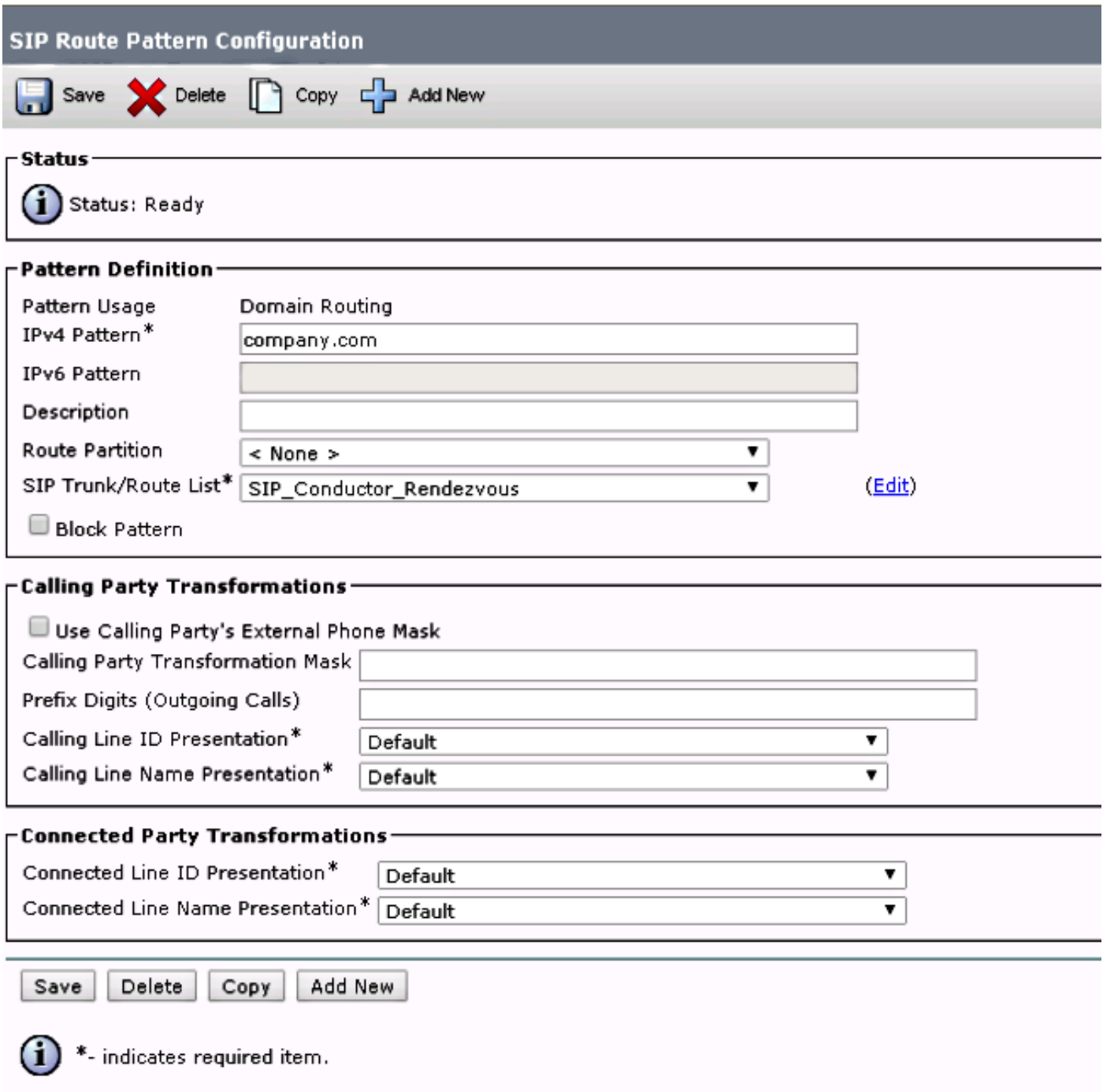

Con questa configurazione, ogni URI che corrisponde alla parte del dominio company.com che non si trova nel database CUCM (endpoint registrati localmente) viene instradato al Conductor. È importante notare che le chiamate agli URI non registrati su CUCM vengono inviate al Conductor (anche per gli URI di cui il Conductor non è a conoscenza). Per risolvere questo problema, è possibile utilizzare l'importazione ILS (InterCluster Lookup Service), descritta più avanti.

La soluzione precedente funziona quando nella distribuzione non sono presenti endpoint registrati in Video Communication Server (VCS) che condividono lo stesso dominio o integrazione Lync che condividono lo stesso dominio. Nel caso in cui vi siano endpoint o un'integrazione Lync che condividono lo stesso dominio, alcune chiamate con la parte del dominio company.com devono essere inviate a Expressway-C/VCS-C, mentre le chiamate verso il CMR (che hanno anche la parte del dominio company.com) devono essere indirizzate al Conductor. Di seguito è riportato un esempio di distribuzione in cui lo stesso dominio è condiviso tra endpoint registrati in CUCM e un sistema di controllo delle chiamate di terze parti:

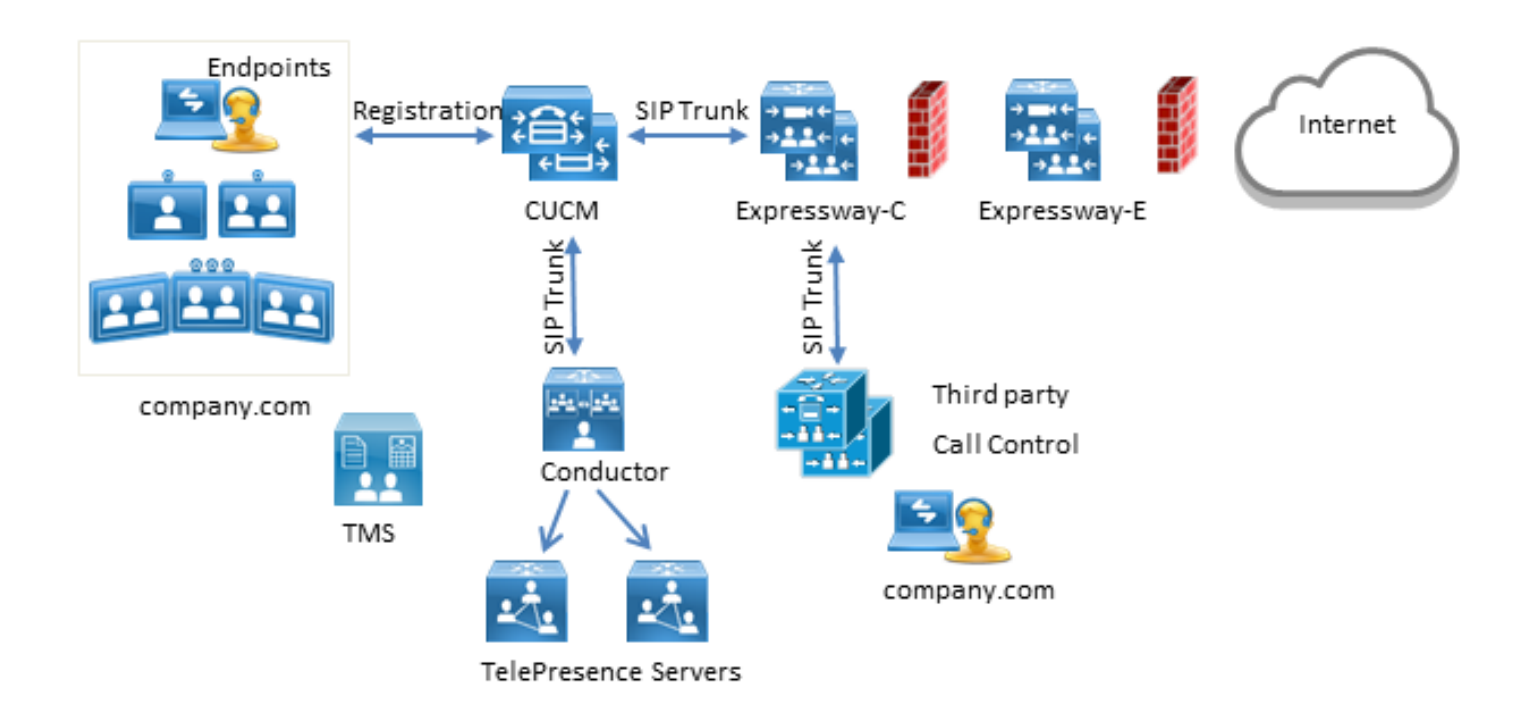

In questo caso, è necessario utilizzare la funzione di importazione ILS per importare gli URI SIP Conductor come catalogo globale nella tabella ILS CUCM. Come origine per questa importazione, è possibile esportare i dati della room in TMS. Questa opzione è disponibile in Sistema > Provisioning > Utenti.

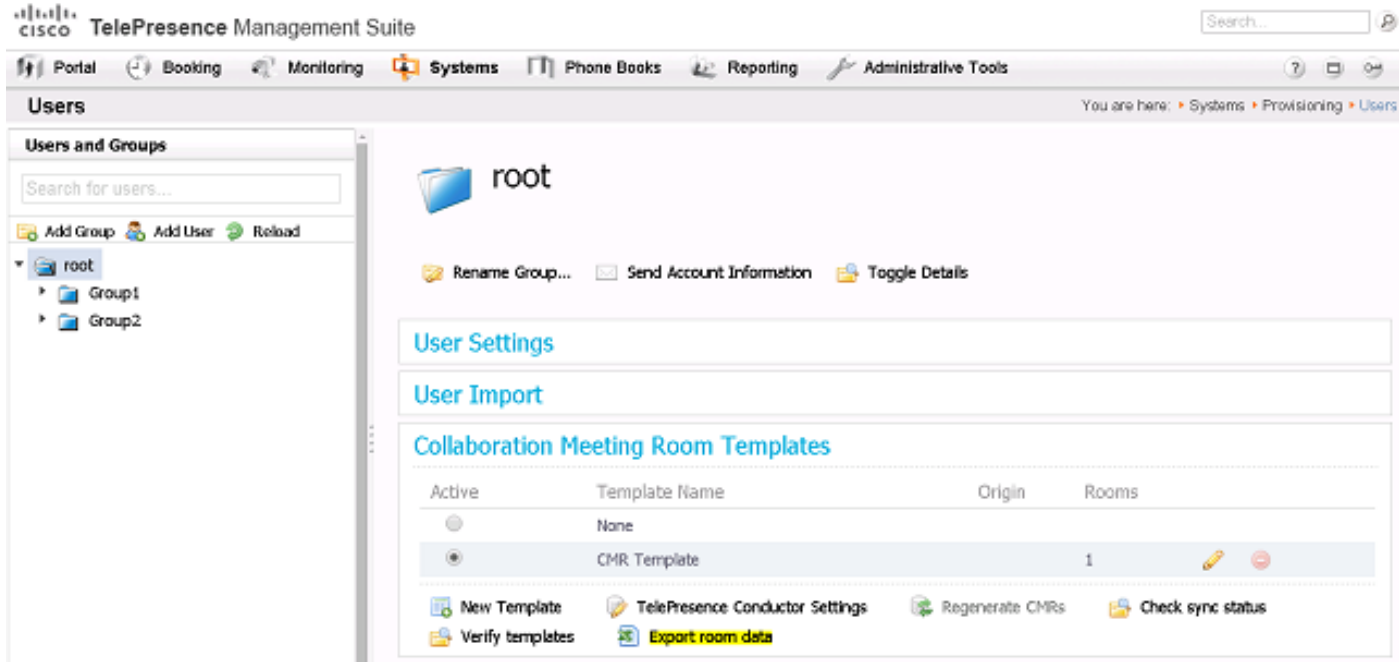

Èimportante notare, tuttavia, che se la CMR non è stata creata dall'utente, la room non è elencata in questa esportazione. Ciò significa che è necessario eseguire questa procedura ogni volta che viene creata una nuova room o che si esportano dati da Active Directory (AD) per poter creare l'elenco per tutti gli utenti.

In CUCM, è necessario completare i seguenti passaggi:

- 1. Verificare che Cisco ILS e Cisco Bulk Provisioning Service siano attivati ed eseguiti.
- 2. Modificare il ruolo del cluster in Cluster hub in Funzionalità avanzate > Configurazione ILS.

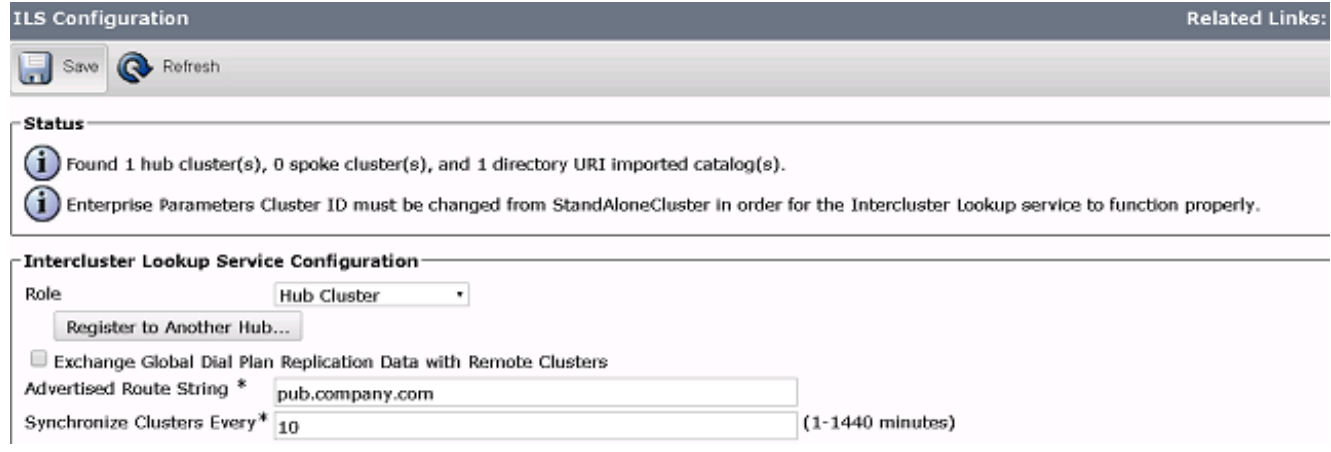

3. Assegnare all'ID cluster un nome appropriato in Sistema > Parametri organizzazione.

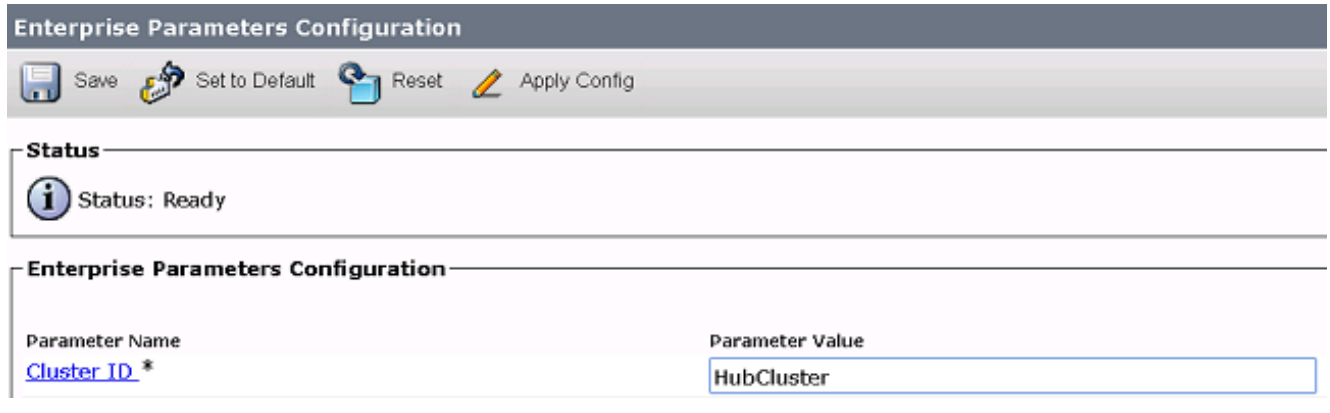

4. Creare un catalogo di dial plan globali in **Instradamento delle chiamate > Replica di dial plan** globali > Cataloghi di dial plan globali importati. La stringa di route viene utilizzata insieme ai modelli di route SIP per indirizzare le chiamate al Conductor: Se si associano gli URI per il CMR al catalogo del piano di composizione globale, CUCM utilizzerà la stringa di route configurata per decidere come instradare la chiamata (anziché l'URI originale). In questo modo, è possibile indirizzare le chiamate con la stessa parte di dominio a un trunk SIP diverso:

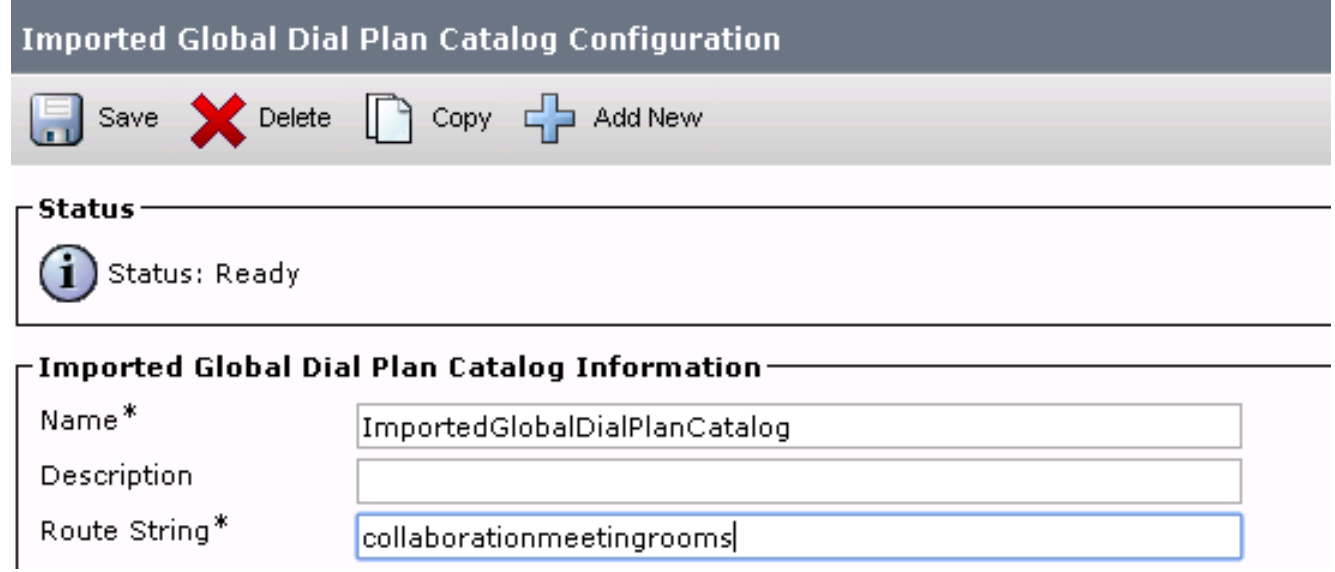

5. Configurare un modello di route SIP che corrisponda alla stringa di route nel catalogo del dial

plan globale configurato in modo che gli URI importati associati al catalogo del dial plan globale vengano instradati al trunk SIP del conduttore:

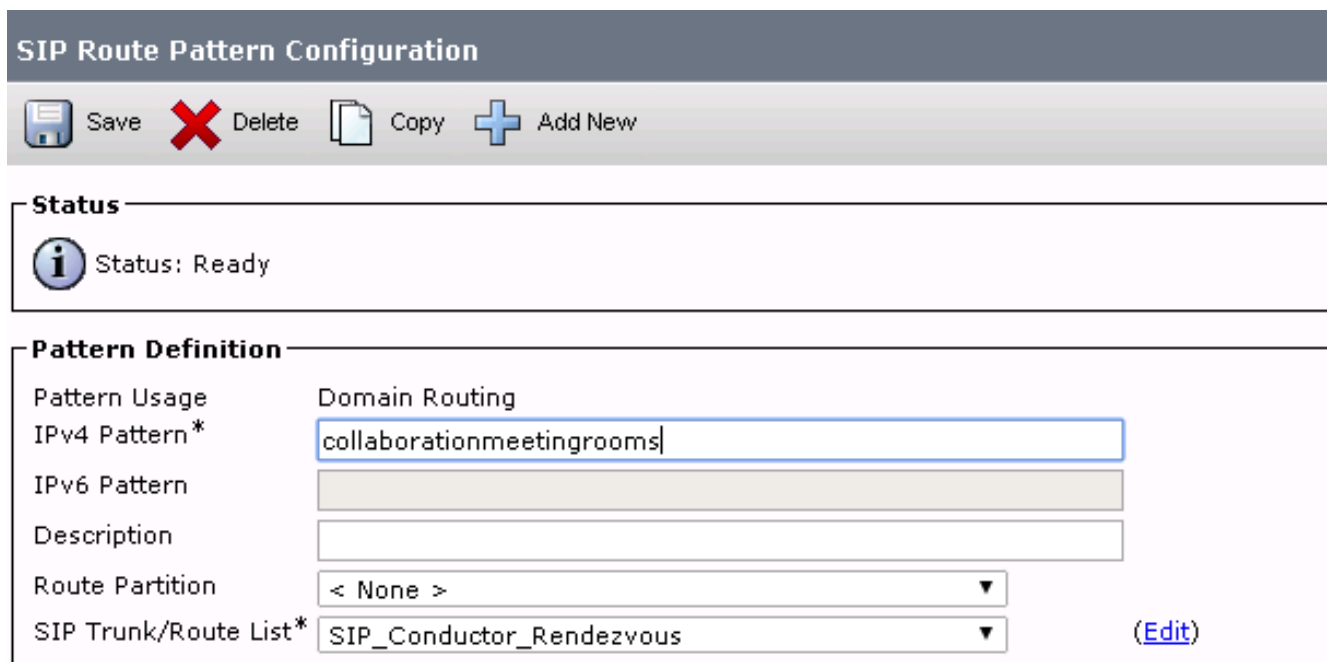

6. Caricare il file di testo che contiene gli URI SIP del CMR come modelli e URI di directory importati in Bulk Administration > Upload/Download Files:

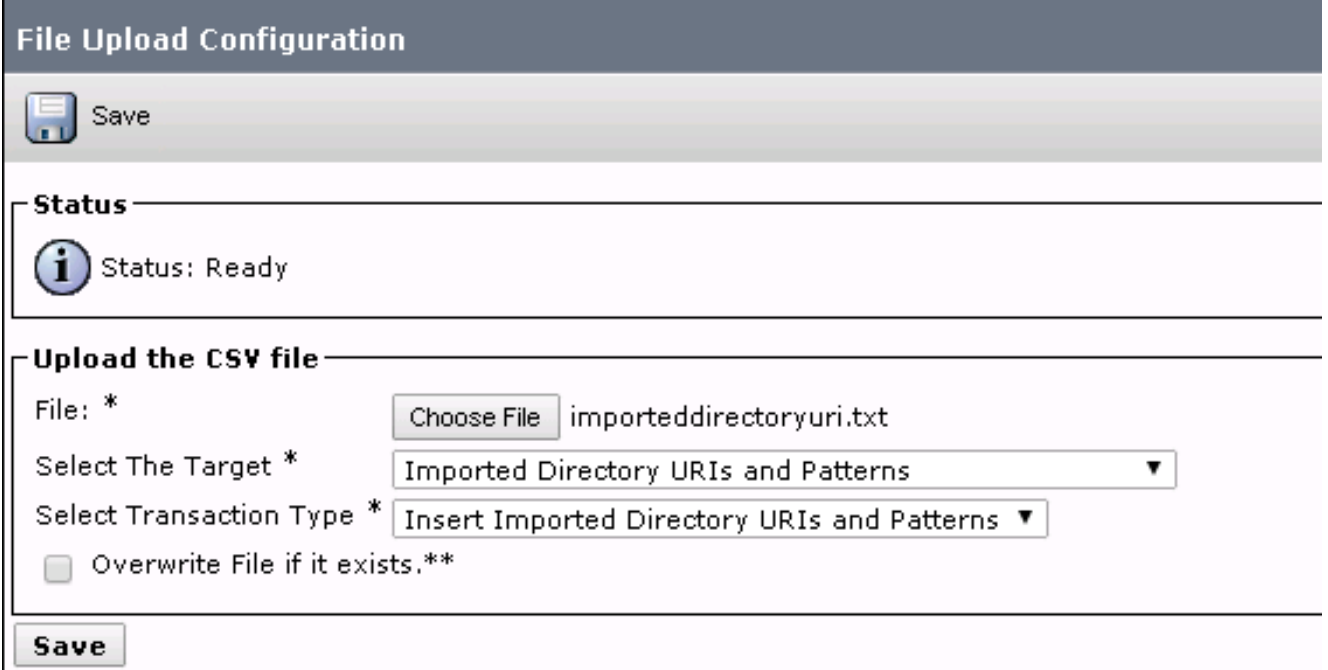

Il file di importazione dovrebbe avere il seguente aspetto:

```
PatternType, PSTNFailover, Pattern
URI,,meet.user1@company.com
URI,,meet.user2@company.com
```
7. Importare gli URI con il file di testo importato e il catalogo del dial plan globale creato in Bulk

Administration > Directory URI and Patterns > Insert Imported Directory URI and Pattern Configuration.

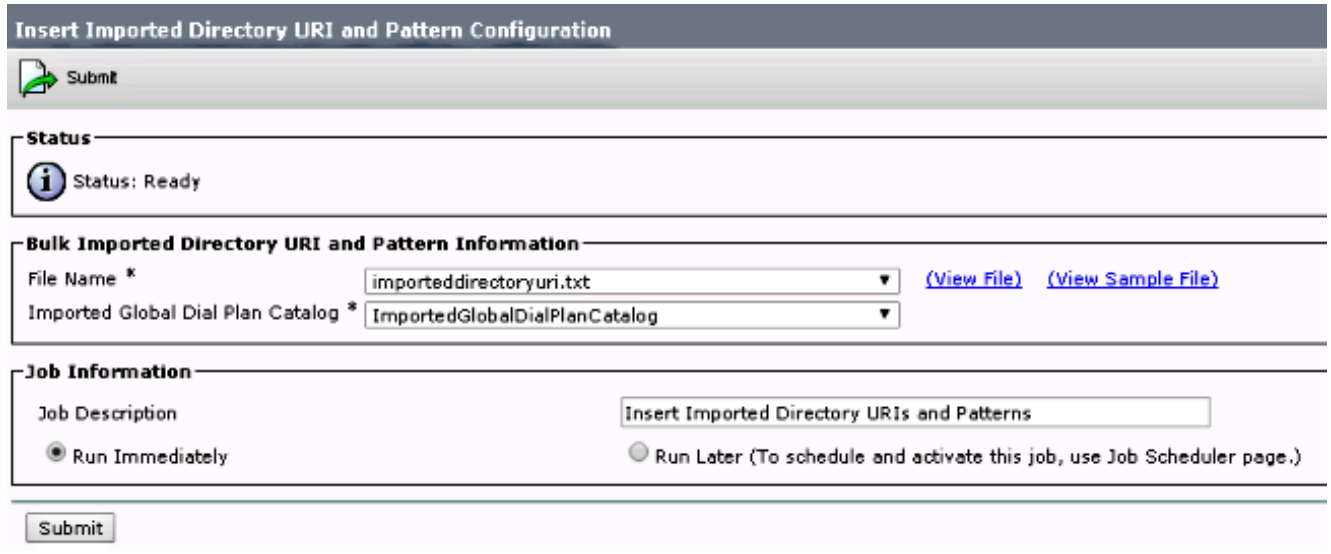

Al termine del processo, le chiamate agli URI nel file di testo vengono instradate al trunk SIP per Conductor.

## Verifica

Quando non vengono importati URI nel catalogo globale, è possibile verificare se viene chiamato l'URI di un CMR creato. In CUCM è necessario verificare quanto segue:

• Il SIP Trunk verso il Conductor è in pieno servizio:

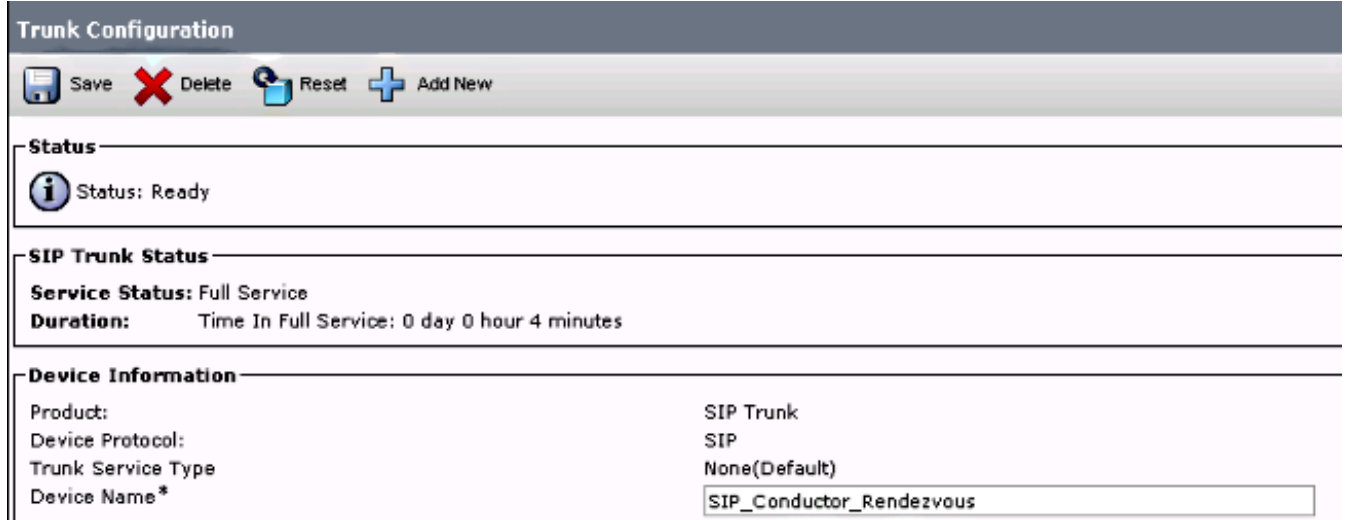

• Il foglio di stile CSS del dispositivo chiamante deve contenere la partizione configurata nel modello di route SIP.

Nel caso in cui gli URI siano stati importati nel catalogo globale, è inoltre necessario verificare che:

 $\bullet$  Il processo di importazione è stato completato in Amministrazione bulk > Utilità di pianificazione processi:

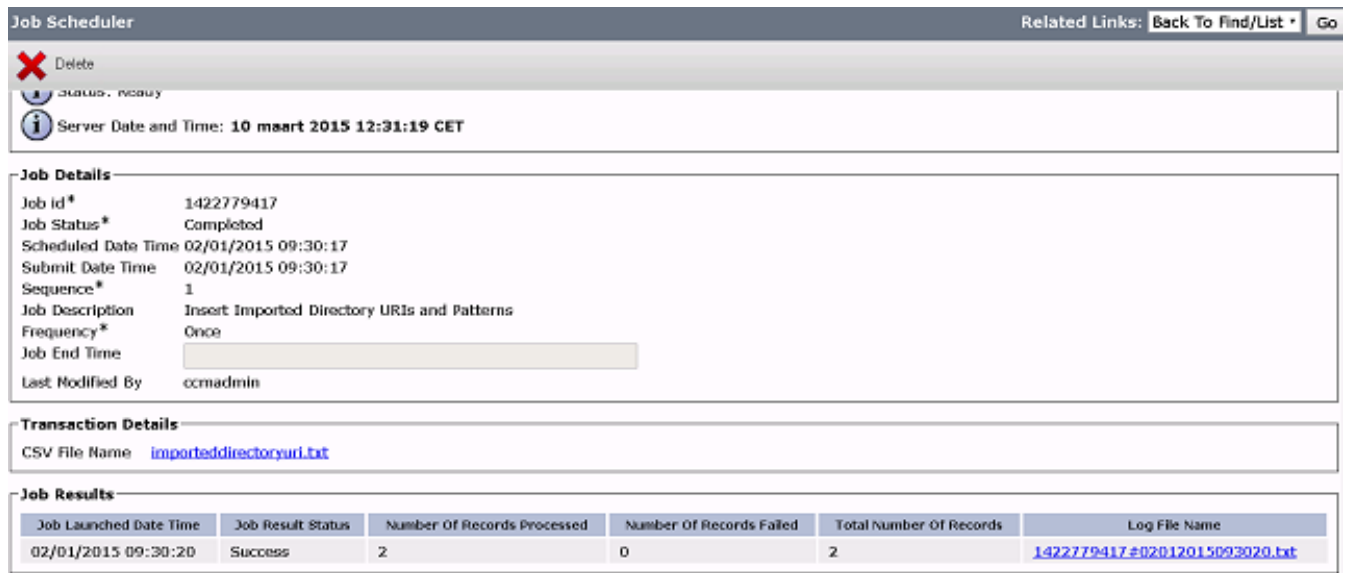

• L'URI chiamato è elencato in **Instradamento chiamate > Replica Dial Plan globale > URI** directory importati:

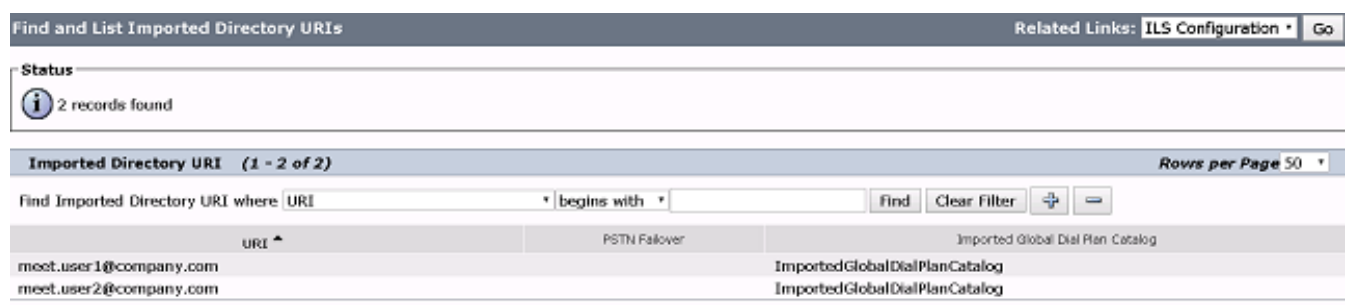

# Risoluzione dei problemi

Al momento non sono disponibili informazioni specifiche per la risoluzione dei problemi di questa configurazione.

### Informazioni correlate

- Guide all'estensione di provisioning di TelePresence Management Suite
- Guide di manutenzione e funzionamento CUCM
- Documentazione e supporto tecnico Cisco Systems